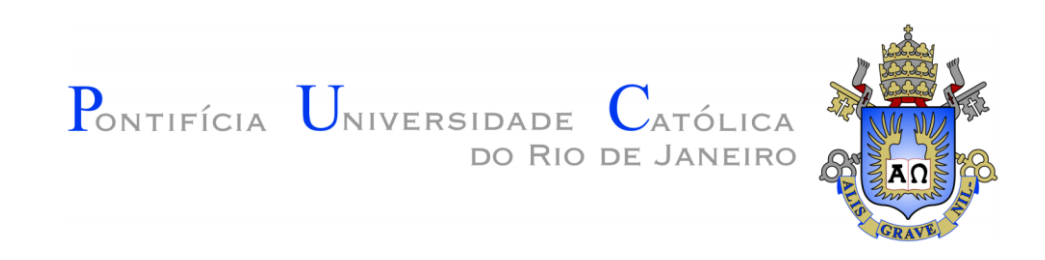

**Antonio Vaglio**

I

# **Aplicabilidade da Simulação de Monte Carlo na Previsão de Rentabilidade de Fundos de Investimentos**

# **TRABALHO DE CONCLUSÃO DE CURSO**

# **DEPARTAMENTO DE ADMINISTRAÇÃO**

Centro de Ciências Sociais Graduação em Administração de Empresas

Rio de Janeiro, Junho de 2019

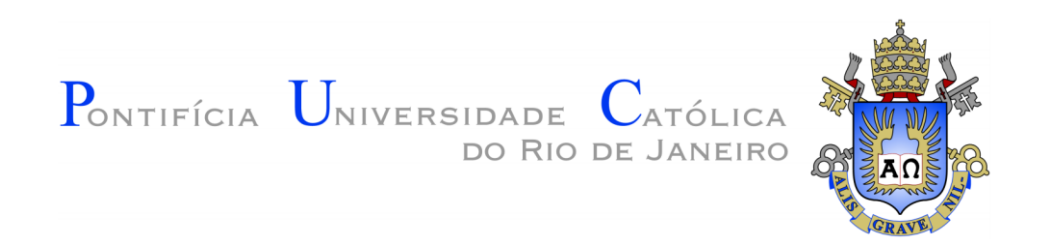

**Antonio Vaglio**

# **Aplicabilidade da Simulação de Monte Carlo na Previsão de Rentabilidade de Fundos de Investimentos**

**Trabalho de Conclusão de Curso**

Trabalho de Conclusão de Curso, apresentado ao programa de graduação em Administração da PUC-Rio como requisito parcial para a obtenção do título de graduação em Administração.

Orientador : Fernando Cortezi

Rio de Janeiro, Junho de 2019

## **Resumo**

Vaglio, Antonio. Aplicabilidade da Simulação de Monte Carlo na Previsão de Rentabilidade de Fundos de Investimentos. Rio de Janeiro, 2019. 26 p. Trabalho de Conclusão de Curso – Departamento de Administração. Pontifícia Universidade Católica do Rio de Janeiro.

O presente trabalho busca apresentar o que é a simulação de Monte Carlo e como ela pode ser aplicada na previsão de rentabilidade de fundos de investimentos, dando possibilidade à realização de planejamentos financeiros simples como uma aposentadoria. A motivação para a elaboração do mesmo é a dificuldade encontrada por profissionais do mercado financeiro em replicar incertezas de um mercado volátil em previsões futuras. Atualmente, observamos um maior interesse do povo brasileiro (embora que ainda pequeno comparado à nações mais desenvolvidas) em ter uma educação financeira que facilite o planejamento de uma aposentadoria. Diante deste cenário, a partir do levantamento de dados históricos e com o auxílio de ferramentas estatísticas e probabilísticas, foi analisada a aplicabilidade do Método de Monte Carlo ao se realizar uma previsão de rendimento. Para isso, foram utilizadas ferramentas do Microsoft Excel e consultas históricas da rentabilidade de fundos de investimentos tradicionais do mercado brasileiro, a partir de um banco dados abrangente, utilizado no mercado financeiro.

Os resultados obtidos através do Método de Monte Carlo são esmiuçados e analisados ao final, ajudando a chegar à uma conclusão quanto à aplicabilidade e assertividade do Método de Monte Carlo.

## **Palavras-chave**

Planejamento financeiro, Simulação de Monte Carlo, Mercado Financeiro, previsões, estatística.

## **Abstract**

Vaglio, Antonio. The applicability.of the Monte Carlo Simulation in an investment fund's return predictability. Rio de Janeiro, 2018. 26 p. Course Completion Work – Business Administration Department. Pontifícia Universidade Católica do Rio de Janeiro.

The present work seeks to present what is the Monte Carlo Simulation and how it can be applied in the predictability of an investment fund's return, possibly aiding in the creation of a retirement plan. The motivation for the elaboration of this work is the current difficulty encountered by professionals acting in the financial market, when aiming to replicate uncertainties present in a volatile Market for the future. In the present day, we can observe a bigger interest in the Brazilian population (even if it is still small compared to other more developed nations) in seeking financial education. Taking this into account, with the assistance of statistic and probabilistic tools, coupled with the gathering of historical data, the applicability of the Monte Carlo Method in a financial plan was analyzed. Throughout the study, Microsoft Excel tools were utilized, as well as historical data concerning the profitability of some of the Brazilian's stock market most traditional investment funds, consulted through the use of a comprehensive database.

The results obtained via the Monte Carlo Method were dissected and analyzed, assisting in finding a conclusion as to how assertive and applicable the Monte Carlo Method truly is in the studied context.

## **Key words**

Financial planning, Monte Carlo Method, Monte Carlo Simulation, Financial market, forecasting, statistics.

## **Sumário**

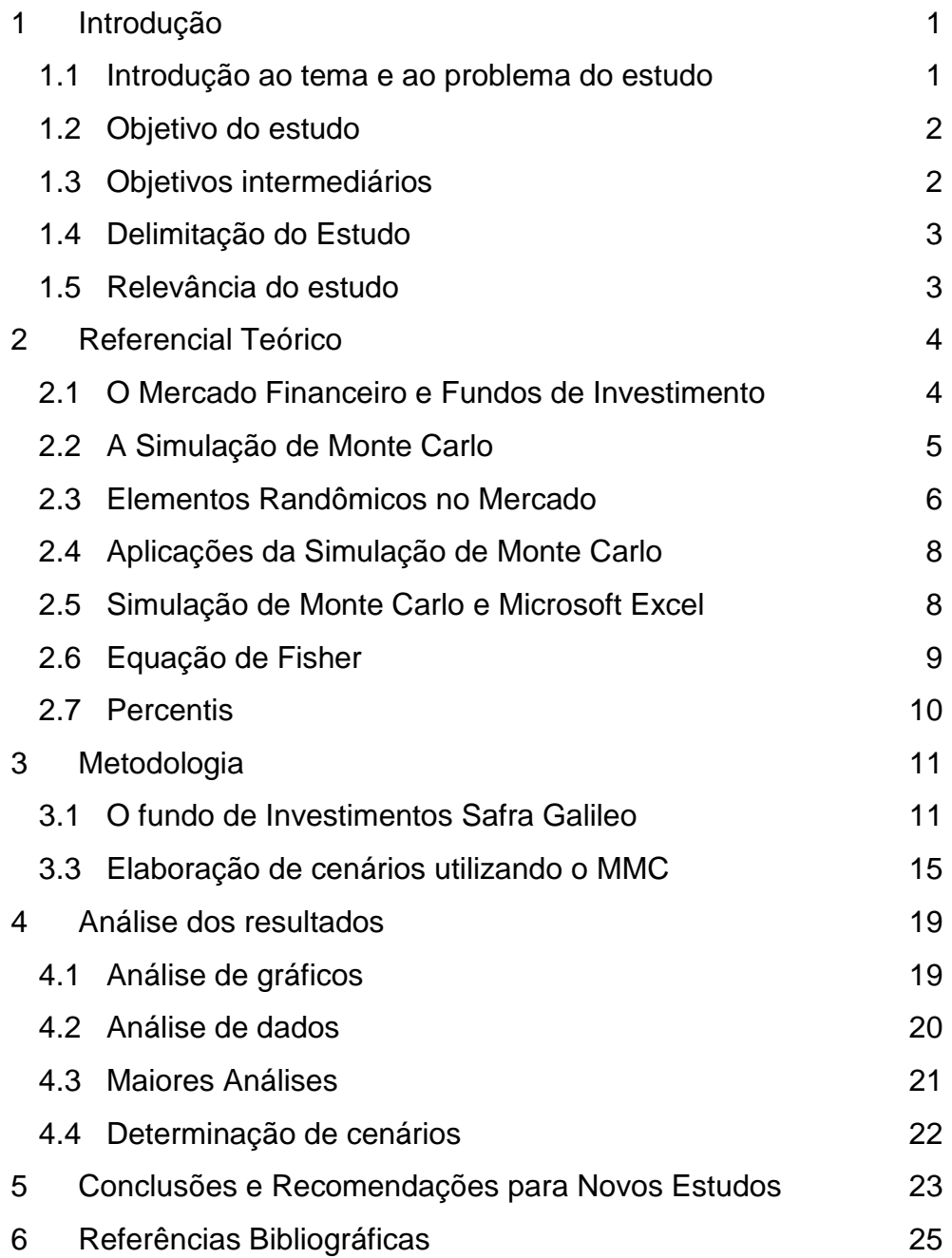

# **Lista de Figuras**

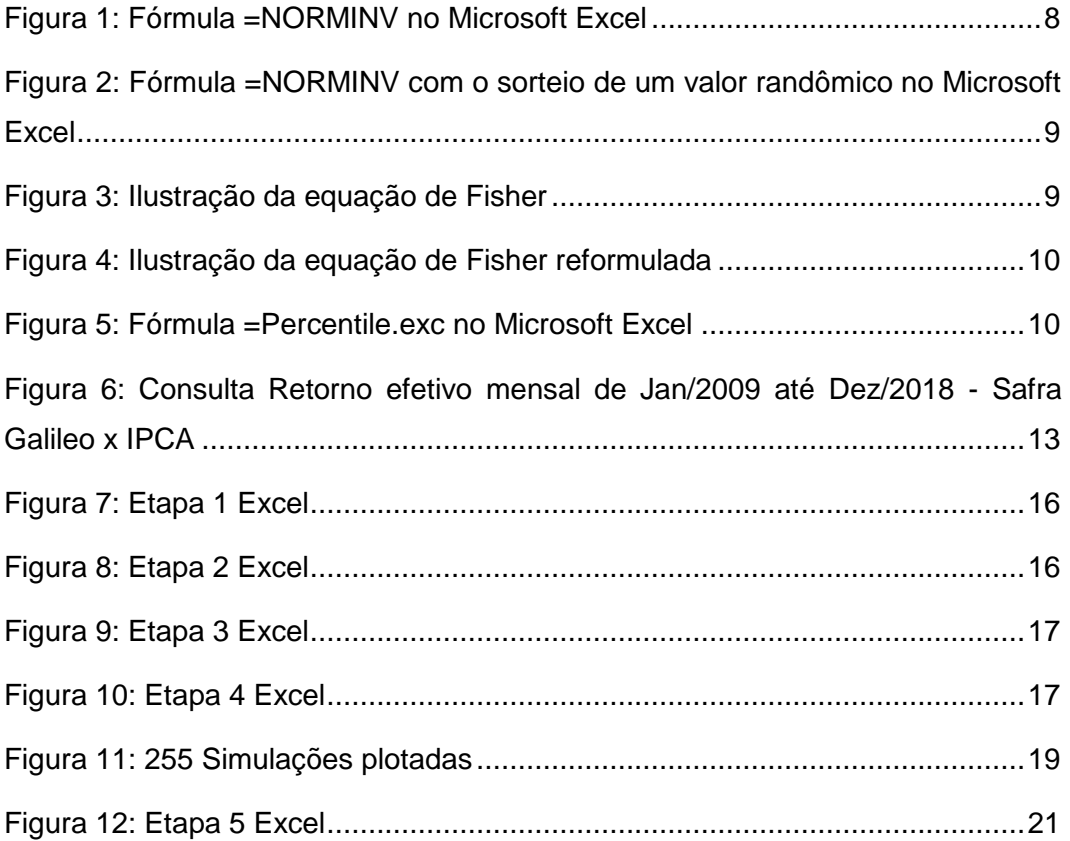

# **Lista de Tabelas**

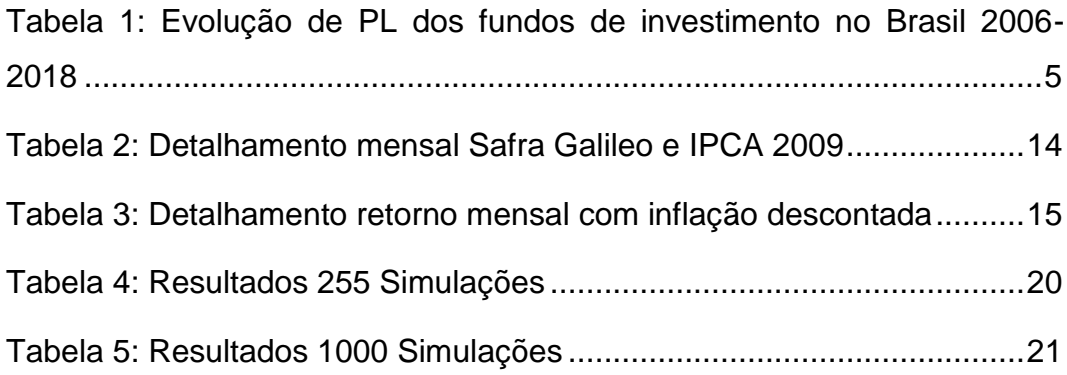

## <span id="page-7-0"></span>**1 Introdução**

#### <span id="page-7-1"></span>**1.1 Introdução ao tema e ao problema do estudo**

No âmbito de um país emergente como o Brasil, caracterizado por uma economia pouco amadurecida e composto por um mercado volátil e carregado de incertezas, investidores e profissionais do setor financeiro buscam cada vez mais por ferramentas que lhes tragam clareza em relação aos riscos associados a um investimento. De acordo com a avaliação de risco da agencia Standard & Poors, o Brasil em 2018 foi rebaixado para a nota 'BB-', ou "Grau de não-investimento especulativo":

> Uma obrigação avaliada em 'BB' é menos vulnerável ao não pagamento do que outras emissões em grau especulativo. No entanto, enfrenta grandes incertezas no momento ou exposição a condições adversas de negócios, financeiras ou econômicas que poderiam afetar a capacidade do devedor de honrar seus compromissos financeiros relativos à obrigação.<sup>1</sup>

Como base de comparação, o Brasil em 2018 recebeu o mesmo rating que países como a Bolívia, Paraguai e África do Sul. Por outro lado, países como o Canadá, Austrália, Alemanha e Noruega receberam o rating mais alto, 'AAA':

> Uma obrigação avaliada em 'AAA' tem o rating mais alto atribuído pela S&P Global Ratings. A capacidade do devedor de honrar seus compromissos financeiros relativos à obrigação é extremamente forte.<sup>2</sup>

Tendo em vista que a atual situação do país é delicada, como indicado pela avaliação de risco da S&P, será considerada neste trabalho uma maior probabilidade de projeções não condizerem com as incertezas da realidade

<sup>1</sup> Definições de Ratings da S&P Global Ratings. **S&P Global Ratings.** Disponível em: <https://www.standardandpoors.com/pt\_LA/delegate/getPDF?articleId=2140772&type=COM MENTS&subType=REGULATORY>. Acesso em: 15 maio 2019.  $2$   $\mathsf{Id}$ .

do mercado, potencialmente fornecendo informações pouco fiéis aos riscos, podendo estas ser otimistas, pessimistas ou até mesmo lineares demais.

Como será visto mais a frente (Seção 2.1), o somatório do patrimônio líquido dos Fundos de Investimento no Brasil mais do que quadruplicou, no período de 2006 a 2018, o que torna o arsenal de ferramentas que lidem com as previsões de performance deste produto cada vez mais relevante.

Dentro de um cenário incerto, o Método de Monte Carlo (MMC) pode ser utilizado como ferramenta de simulação de eventos aleatórios, para justamente replicar tais incertezas. Graças às ferramentas tecnológicas de hoje, somos capazes de realizar estas simulações repetidamente um grande número de vezes, em pouquíssimo tempo. Os resultados de cada simulação podem ser gravados, e ao fim têm-se um grande arsenal de dados e simulações armazenadas, a partir das quais podem ser estudados padrões, tendências, máximos, mínimos, percentis, média, mediana dentre outros.

Uma maior quantidade de simulações deixará mais evidente um padrão ou tendência, pois uma maior quantidade de cenários aleatórios terá sido gerada.

Seria o Método de Monte Carlo (MMC) uma ferramenta útil de simulação de cenários futuros, podendo assim ser utilizada por profissionais do mercado ao tentar prever o rendimento de um montante investido em um fundo de investimentos a longo prazo?

### <span id="page-8-0"></span>**1.2 Objetivo do estudo**

O trabalho tem como objetivo final demonstrar a aplicabilidade da simulação de Monte Carlo, na realização de previsões de desempenho de um fundo de investimentos. Serão abordadas previsões de cenários, aplicáveis a um planejamento de aposentadoria, por exemplo.

#### <span id="page-8-1"></span>**1.3 Objetivos intermediários**

Primeiro será fundamental levantar e analisar dados históricos do mercado financeiro do Brasil, para posteriormente evidenciar a importância do elemento de randomização na natureza da simulação de Monte Carlo. Outro objetivo é que o estudo possa ser replicado para fins pessoais pelos leitores interessados em simular cenários de rendimento em fundos de investimento.

#### <span id="page-9-0"></span>**1.4 Delimitação do Estudo**

Este trabalho focará especificamente no mercado financeiro brasileiro, utilizando como referência dados como a inflação (IPCA) nos anos anteriores, assim como o desempenho de um fundo de investimento tradicional no Brasil e seu respectivo histórico de rentabilidade.

Os dados serão coletados com o intuito de criar cenários compatíveis à realidade do mercado financeiro do Brasil.

As simulações são mais adequadas para previsões de médio-longo prazo, não levando em conta as ocorrências de eventos extraordinários como uma crise mundial muito agravada ou uma guerra mundial.

## <span id="page-9-1"></span>**1.5 Relevância do estudo**

Os desafios encontrados no momento de se planejar uma aposentadoria são uma grande justificativa para o desenvolvimento deste estudo, que entrega ao leitor a possibilidade de explorar uma poderosa ferramenta de probabilidade para fins pessoais.

O estudo é relevante para estudantes e acadêmicos interessados em explorar aplicações da Simulação de Monte Carlo, e investidores (podendo estes ser pessoas físicas que cuidam de suas próprias finanças, consultores financeiros ou até mesmo agentes autônomos), que buscam ter maior noção de quanto risco estão tomando, e proporcionar a estes investidores um método mais realista de prever quanto um montante pode render de médio a longo prazo quando aplicado em um fundo de investimento, incorrendo saques mensais de valores fixos.

## <span id="page-10-0"></span>**2 Referencial Teórico**

 $\overline{a}$ 

#### <span id="page-10-1"></span>**2.1 O Mercado Financeiro e Fundos de Investimento**

Para Mellagi Filho e Ishikawa<sup>3</sup>, o mercado financeiro nada mais é do que a operação prática de integração entre os agentes credores (superavitários) e agentes deficitários dentro de uma economia. Um dos produtos que mais passaram a atrair investidores no mercado nos últimos anos são os fundos de investimento cujos patrimônios líquidos ao final de 2018 somaram R\$4.6 trilhões. A tabela a seguir mostra o crescimento anual do somatório dos Patrimônios Líquidos dos fundos de investimentos no Brasil:

## **ANBIMA » Fundos de Investimento | Relatórios Patrimônio líquido - total geral Dados em R\$ milhões**

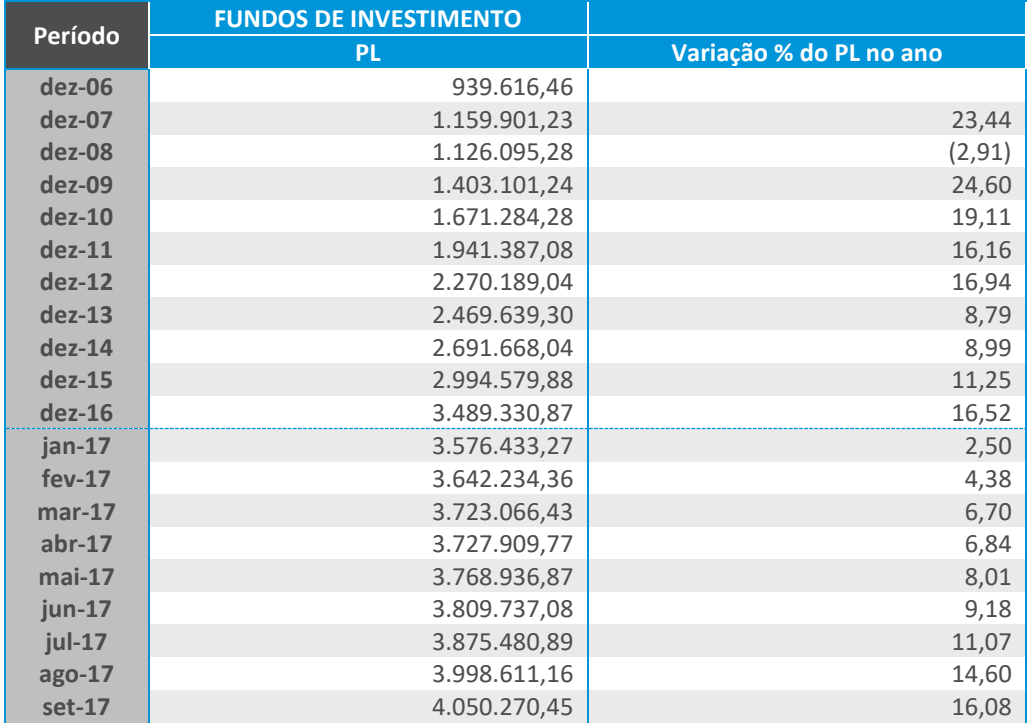

<sup>3</sup> MELLAGI, F. A.; ISHIKAWA, S. **Mercado Financeiro e de Capitais.** 2 ed. São Paulo: Atlas, 2011.

| $out-17$ | 4.105.916,23 | 17,67 |
|----------|--------------|-------|
| $nov-17$ | 4.099.827,89 | 17,50 |
| $dez-17$ | 4.149.984,12 | 18,93 |
| jan-18   | 4.238.015,62 | 2,12  |
| $few-18$ | 4.271.603,61 | 2,93  |
| $mar-18$ | 4.325.586,43 | 4,23  |
| $abr-18$ | 4.361.920,93 | 5,11  |
| $mai-18$ | 4.358.958,74 | 5,04  |
| $jun-18$ | 4.351.879,24 | 4,86  |
| $jul-18$ | 4.405.111,84 | 6,15  |
| $ago-18$ | 4.449.771,99 | 7,22  |
| set-18   | 4.492.408,34 | 8,25  |
| out-18   | 4.558.913,46 | 9,85  |
| $nov-18$ | 4.576.031,14 | 10,27 |
| $dez-18$ | 4.610.591,85 | 11,10 |

**Tabela 1: Evolução de PL dos fundos de investimento no Brasil 2006-2018 Fonte: ANBIMA (2018)**

<span id="page-11-1"></span>O foco deste estudo será justamente na aplicação da simulação de Monte Carlo utilizando dados históricos de fundos de investimento. De acordo com Fonseca et al.<sup>4</sup>, desde a implantação do Plano Real em julho de 1994, a indústria de fundos de investimento brasileira tem apresentado evolução notável.

> No período anterior a 1994, vários fatores dificultavam a evolução desse tipo de aplicação, como a conjuntura econômica instável, regulamentação precária e os altos níveis inflacionários. Isso incentivava os investidores a dirigirem seus recursos para operações financeiras com remuneração diária, com o objetivo de manter o poder aquisitivo da moeda. (FONSECA et al., 2007).

#### <span id="page-11-0"></span>**2.2 A Simulação de Monte Carlo**

 $\overline{a}$ 

Segundo os matemáticos britânicos Hammersley e Handscomb<sup>5</sup>, os métodos de Monte Carlo compreendem o ramo experimental da matemática, em que se ocorrem experimentos em números aleatórios.

> A Simulação de Monte Carlo é utilizada na avaliação de fenômenos que se podem caracterizar por um

<sup>4</sup> FONSECA, N. F. et al. Análise do desempenho recente de fundos de investimento no brasil. **Contab. Vista & Rev.**, v. 18, n. 1, p. 95-116, jan./mar. 2007.

<sup>5</sup> HAMMERSLEY, J.M; HANDSCOMB, D. C. **Monte Carlo Methods.** Londres: Methuen & Co LTD, 1964.

comportamento probabilístico. Por meio da geração de números aleatórios, permite resolver uma quantidade grande de problemas com a simulação de cenários e o posterior cálculo de um valor esperado.<sup>6</sup>

Esta metodologia estatística é baseada em um alto volume de amostragens aleatórias para se chegar próximo a um valor real. Quanto mais alto o volume de simulações, maior será a probabilidade de uma das simulações ser de fato o resultado real.

De acordo com Salling<sup>7</sup>, o termo "Monte Carlo" foi introduzido pela primeira vez por von Neumann e Ulam durante a Segunda Grande Guerra. O termo era utilizado como código para os trabalhos secretos realizados em Los Alamos pelas forças aliadas, que em conjunto buscavam descobrir a bomba atômica.

Segundo Hammersley e Handscomb a pesquisa relacionada à construção das primeiras bombas atômicas chamava-se "Projeto Manhattan", onde simulava-se o comportamento de natureza randômica da difusão de nêutrons em materiais fissionáveis.

O nome "Monte Carlo" faz alusão aos Casinos da cidade de Monte Carlo, em Mônaco, onde os resultados em jogos como a roleta, dados ou máquinas caça-níqueis são aleatórios.

#### <span id="page-12-0"></span>**2.3 Elementos Randômicos no Mercado**

 $\overline{a}$ 

Até o momento, observamos que o mercado brasileiro pode ser considerado incerto, e que a simulação de Monte Carlo é baseada na geração de números aleatórios. Existem teorias, baseadas nas finanças comportamentais, que defendem que o mercado sempre reagirá, em alguma proporção, de maneira randômica ou irracional. Burton G. Malkiel<sup>8</sup> explora

<sup>6</sup> GARCIA, S.; LUSTOSA, P.R.B.; BARROS, N.R. Aplicabilidade do método de simulação de Monte Carlo na previsão de custos de produção de companhias industriais: o caso da companhia vale do rio doce. **Revista de Contabilidade e Organizações**, FEA-RP/USP. v. 4, n. 10, p.153-173, set./dez. 2010.

<sup>7</sup> SALLING, Kim Bang. **Risk Analysis and Monte Carlo Simulation within Transport Appraisal.** Copenhagen:Technical University of Denmark: 2007.

<sup>8</sup> MALKIEL, Burton G. **The efficient market hypothesis and its critics**. New Jersey: Princeton University, 2003.

estas teorias, e desafia a hipótese do Mercado Eficiente, em seu trabalho "The Efficient Market Hypothesis and Its Critics", de que o mercado reage imediatamente à novas informações, baseando-se na ideia de "Passeio aleatório", ou "Random walk":

> The logic of the random walk idea is that if the flow of information is unimpeded and information is immediately reflected in stock prices, then tomorrow's price change will reflect only tomorrow's news and will be independent of the price changes today. But news is by definition unpredictable and, thus, resulting price changes must be unpredictable and random.<sup>9</sup>

O autor em seu trabalho acaba refutando a hipótese de que o mercado age de forma totalmente randômica, além de outras teorias apoiadas por economistas comportamentais, e apoia a hipótese de Mercado Eficiente. Malkiel conclui em seu trabalho que os padrões irracionais descobertos na precificação individual de ações tendem a não persistirem, pois não fornecem à investidores métodos de obtenção de retorno extraordinário. Mas por outro lado, Malkiel reconhece que enquanto o mercado acionário existir, existirão erros de julgamento, e variações irregulares capazes de persistir por curtos períodos, pois de fato alguns participantes do mercado se demonstram menos racionais. Ele também reconhece ao longo do trabalho a existência de efeitos imprevisíveis como "momentum"/"impulso" e do "bandwagon effect"/"efeito adesão" porém estes fenômenos agem somente a curto prazo, e mesmo assim não de maneira totalmente randômica.

Assim como explorado nas teorias de Malkiel, a ferramenta apresentada neste trabalho, gerará simulações baseadas em um desvio padrão e média obtidos através de uma série histórica (os valores serão randômicos porém estarão dentro de parâmetros delimitados). A ferramenta também abre a opção para elaboração de cenários, baseando-se em percentis e em análises fundamentalistas, porém com um fator inerente de aleatoriedade a curto prazo.

### <span id="page-14-0"></span>**2.4 Aplicações da Simulação de Monte Carlo**

Como vimos anteriormente, um dos usos mais famosos da simulação de Monte Carlo deu-se na construção de bombas atômicas na Segunda Guerra Mundial, mas de acordo com Hammersley e Handscomb <sup>10</sup> o uso da matemática experimental e randômica se encontra presente até mesmo no Antigo Testamento.

As aplicações desta ferramenta podem variar desde cálculos de transporte de radiação, até modelagens, determinações de áreas, previsões de custo de produção de uma indústria ou cálculos de riscos associados a um planejamento financeiro, sendo esta última aplicação o enfoque deste trabalho.

### <span id="page-14-1"></span>**2.5 Simulação de Monte Carlo e Microsoft Excel**

O Microsoft Excel é uma potente ferramenta para se realizar um grande número de simulações, inclusive existem uma série de ferramentas adicionais (que funcionam como incremento às ferramentas já existentes no programa Microsoft Excel) que podem ser utilizadas no mercado para a realização destas simulações, como o "@Risk" da Palisade ou "Crsytal Ball" da Oracle.

Para este estudo serão utilizadas ferramentas e fórmulas contidas no próprio programa Excel padrão.

<span id="page-14-2"></span>A primeira fórmula a ser utilizada será a fórmula "=NORMINV":

**Syntax** NORMINV(probability, mean, standard\_dev)

**Figura 1: Fórmula =NORMINV no Microsoft Excel Fonte: Microsoft Excel**

<sup>10</sup> HAMMERSLEY, J.M; HANDSCOMB, D. C. Op. Cit.

A fórmula retorna o inverso da distribuição cumulativa normal para uma média e um desvio padrão especificados, onde "mean" = média e "standard\_dev" = desvio padrão.

Como queremos um número com probabilidade aleatória, iremos utilizar também a formula "=RAND()", que nos retorna um número aleatório, uniformemente distribuído.

## $=(NORMINV(RAND))$ ; mean; standard dev))

<span id="page-15-1"></span>**Figura 2: Fórmula =NORMINV com o sorteio de um valor randômico no Microsoft Excel Fonte: Microsoft Excel**

### <span id="page-15-0"></span>**2.6 Equação de Fisher**

 $\overline{a}$ 

Criada pelo economista americano Irving Fisher, famoso por seus trabalhos sobra a teoria dos juros em 1930, a Equação de Fisher será utilizada para trabalhar com taxas de retornos reais, já descontada a taxa de inflação, e não taxas nominais.

Para Fisher<sup>11</sup>, existe uma diferença entre uma taxa nominal e uma taxa real, sendo a variação de uma taxa nominal somente atrelada às mudanças de padrão de valor, e a variação de uma taxa real atrelada à uma série de outros fatores econômicos como a inflação/deflação.

> Theoretically, the rate of interest should be subject to both a nominal and a real variation, the nominal variation being that connected with changes in the standard of value, and the real variation being that connected with the other and deeper economic causes. (Fisher. 1930)

A equação de Fisher originalmente foi formulada da seguinte maneira:

 $(1 + i) = (1 + r) (1 + \pi)$ 

**Figura 3: Ilustração da equação de Fisher Fonte: Elaboração do autor**

<span id="page-15-2"></span>Onde: i = taxa nominal, r = taxa real, π = inflação

<sup>11</sup> FISHER, I. **The theory of interest, as determined by impatience to spend income and opportunity to invest it.** New York: Macmillan, 1930.

Podemos reformular essa equação para:

$$
r = \frac{(1 + i)}{(1 + \pi)} - 1
$$

**Figura 4: Ilustração da equação de Fisher reformulada Fonte: Elaboração do autor**

<span id="page-16-1"></span>Desta forma, o estudo trabalhará com retornos reais mensais, de fundos de investimento, onde o retorno já é descontado da inflação (IPCA), no mês.

## <span id="page-16-0"></span>**2.7 Percentis**

Dentro do Microsoft Excel é possível utilizar a formula "=percentile.exc" para se obter o maior valor até um 'K-ésimo' percentil de um conjunto de dados:

### **Syntax**

## PERCENTILE.EXC(array,k)

#### **Figura 5: Fórmula =Percentile.exc no Microsoft Excel Fonte: Microsoft Excel**

<span id="page-16-2"></span>Onde: "Array" = o conjunto de dados selecionado e "k" = o 'k-ésimo' percentil.

Serão utilizados os percentis de 10% e 90%, ou seja, k=0,1 e k=0,9. O primeiro k nos retorna um valor dentro do conjunto de dados selecionado, onde 10% dos valores do conjunto são iguais ou menores que o valor. O mesmo se aplica ao segundo k, porém 90% dos valores do conjunto serão iguais ou menores que o valor retornado.

## <span id="page-17-0"></span>**3 Metodologia**

Este capítulo abordará a metodologia utilizada para o desenvolvimento do estudo, através das fórmulas, contas e ferramentas do Microsoft Excel necessárias para se realizar a simulação de Monte Carlo.

Será trabalhado um cenário em que um indivíduo pretende investir um patrimônio de R\$1.000.000,00 hoje, e que realizará saques fixos mensais de R\$1.000,00, por um período de vinte anos (duzentos e quarenta meses). Algumas das dúvidas mais pertinentes que indivíduos em uma situação como esta fazem são: Será possível realizar tais saques de maneira contínua por estes próximos vinte anos sem que o montante de R\$1.000.000,00 acabe? Em um cenário otimista, qual seria o montante final passados os vinte anos? Em um cenário pessimista, qual seria o montante final passados os vinte anos?

## <span id="page-17-1"></span>**3.1 O fundo de Investimentos Safra Galileo**

Iniciado em Janeiro de 2009, e operante até os dias de hoje, o fundo Safra Galileo é um tradicional fundo de investimento do mercado brasileiro, para investidores com perfis arrojados, devido a alta volatilidade na variação dos valores de suas cotas. De acordo com o banco, o objetivo do fundo é buscar uma rentabilidade diferenciada no médio/longo prazo. A lâmina do fundo de investimento descreve a estratégia do fundo como tendo administração ativa na alocação de seus recursos, atuando nos mercados de juros, câmbio, bolsa e utilizando instrumentos derivativos, para hedge, posição e alavancagem da carteira, em busca de ganhos superiores ao CDI

no médio/longo prazo. Destinados a investidores de perfil arrojado, que buscam uma rentabilidade diferenciada no médio/longo prazo e que toleram a variação do valor de suas cotas.<sup>12</sup>

Este fundo, além de possuir uma série histórica grande o suficiente que a torna relevante para análise, apresenta alta variação nas rentabilidades mensais, chegando a ser negativa em alguns meses. Portanto pode-se considerar que sua rentabilidade trará mais incertezas para o investidor, fazendo com que a simulação de Monte Carlo seja atraente.

O fundo é categorizado pela ANBIMA como Multimercado Livre, com aplicação inicial de R\$500.000, gerido pela Safra Asset Management LTDA. e administrado por Safra Serviços de Administração Fiduciária LTDA.<sup>13</sup>

Será simulada uma aplicação neste fundo especificamente por um período de vinte anos (duzentos e quarenta meses), calculando previsões para o montante ao final dos vinte anos, com o Método de Monte Carlo.

### **3.2.1 Consulta aos dados históricos**

 $\overline{a}$ 

Para a realização da análise, serão necessárias duas consultas históricas. A primeira será da rentabilidade mensal do fundo Safra Galileo desde seu início (01/2009) até o mês de dezembro de 2018. A segunda consulta necessária será a da inflação no mês (IPCA) para todos os meses durante o mesmo período (01/2009 até 12/2018). Tais consultas serão feitas através da plataforma Quantum Axis. "A Quantum é uma empresa de tecnologia em finanças que atua no mercado desde 1999. Possuímos uma ampla base de informações financeiras (mais de 250.000 séries) atualizada constantemente com dados quantitativos e qualitativos."<sup>14</sup>

<sup>12</sup> Lâmina de informações essenciais sobre o Safra Galileo fundo de investimento em cotas de fundos de investimento Multimercado. **SAFRA ASSET MANAGEMENT.** Disponível em: <http://www.safraasset.com.br/conteudo/asset/fundos/relatorio/LALE.pdf.> Acesso em: 10 abr. 2019.

<sup>13</sup> Safra Galileo. **SAFRA ASSET MANAGEMENT.** Disponível em: <http://www.safraasset.com.br/fundos/ALE.asp> Acesso em: 10 abr. 2019.

<sup>14</sup> Sobre nós. **QUANTUM FINANCE.** Disponível em: <http://www.quantumfinance.com.br/#sobrenos> Acesso em: 10 abr. 2019.

## **3.2.2 Compilação dos dados históricos**

A consulta através do Quantum Axis nos traz a seguinte planilha no Microsoft Excel:

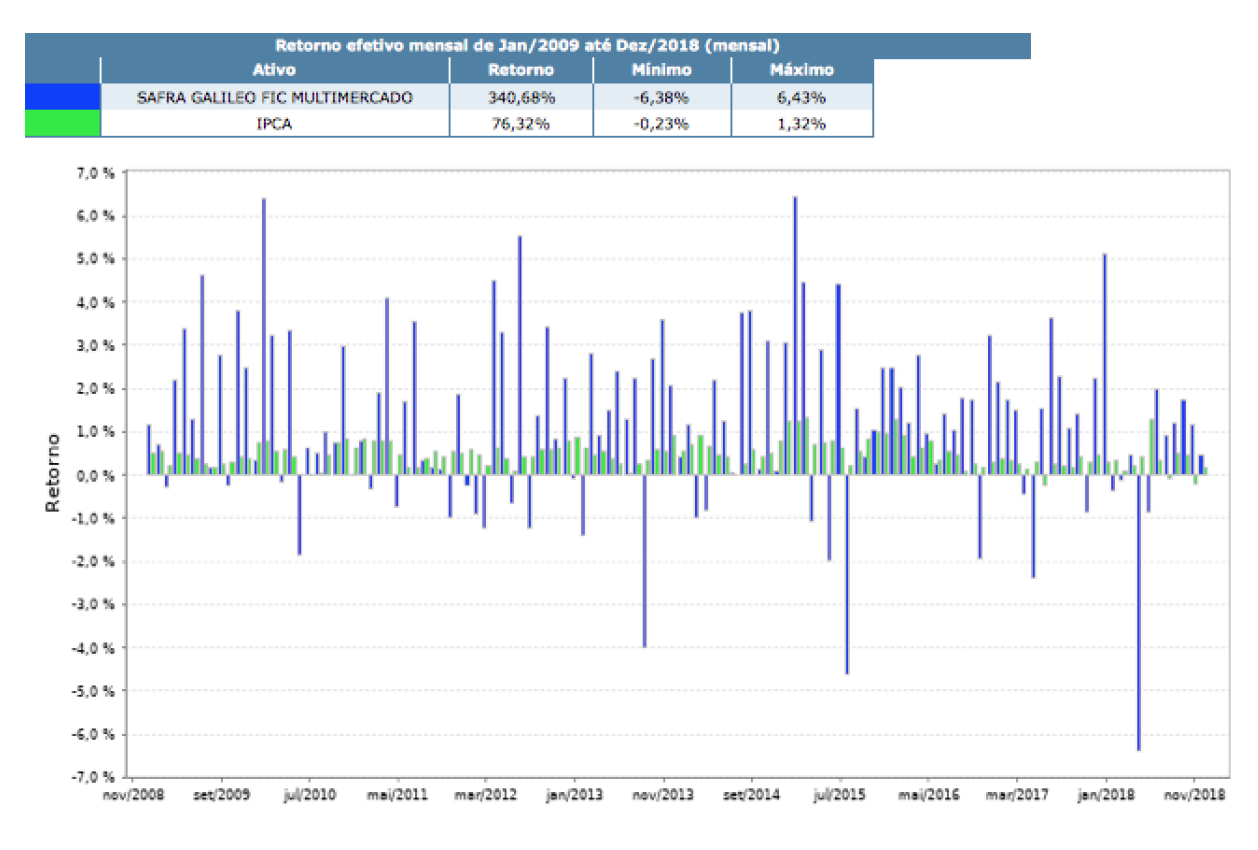

<span id="page-19-0"></span>**Figura 6: Consulta Retorno efetivo mensal de Jan/2009 até Dez/2018 - Safra Galileo x IPCA Fonte: Quantum Axis.**

Podemos observar a inflação mês a mês pelo IPCA (em verde) e o retorno do fundo Safra Galileo mensal (em azul). Alguns outros dados fornecidos pela consulta são o retorno nominal acumulado do fundo Safra Galileo para este período (340,68%) e a inflação acumulada no período (76,32%), além dos valores mensais máximos e mínimos no período.

A segunda planilha obtida pela consulta traz o detalhamento da performance do fundo e da evolução da inflação mês a mês:

| Mes/Ano | <b>SAFRA GALILEO FIC</b><br><b>MULTIMERCADO</b> | <b>IPCA</b> |
|---------|-------------------------------------------------|-------------|
| 1/2009  | 1,15%                                           | 0,48%       |
| 2/2009  | 0,69%                                           | 0,55%       |
| 3/2009  | $-0.28%$                                        | 0,20%       |
| 4/2009  | 2,19%                                           | 0,48%       |
| 5/2009  | 3,36%                                           | 0,47%       |
| 6/2009  | 1,30%                                           | 0,36%       |
| 7/2009  | 4,62%                                           | 0,24%       |
| 8/2009  | 0.18%                                           | 0,15%       |
| 9/2009  | 2,78%                                           | 0,24%       |
| 10/2009 | $-0.23%$                                        | 0,28%       |
| 11/2009 | 3,80%                                           | 0,41%       |
| 12/2009 | 2,48%                                           | 0,37%       |

**Tabela 2: Detalhamento mensal Safra Galileo e IPCA 2009 Fonte: Quantum Axis**

<span id="page-20-0"></span>A tabela 1 apresenta o detalhamento dos retornos mensais do ano de abertura do fundo Safra Galileo. O mesmo formato se replica mensalmente na consulta via Quantum Axis para todo o período (até dez/2018), mas para fins ilustrativos somente o primeiro ano foi utilizado na tabela, devido ao número muito grande de linhas do período inteiro. A primeira coluna indica o Mês/Ano, a segunda coluna indica o retorno nominal de cada mês do fundo Safra Galileo, e a terceira coluna indica a inflação acumulada no mês (IPCA).

## **3.2.3 Cálculo dos retornos reais**

Para o cálculo dos retornos reais, precisamos descontar a inflação da terceira coluna apresentada na tabela 1, do retorno nominal apresentado na segunda coluna da tabela 1.

Utilizaremos a equação de Fisher para chegar ao retorno real:

 $r = (1 + i)/(1 + \pi) - 1$ 

Onde: i = taxa nominal, r = taxa real, π = inflação

| Mes/Ano | <b>SAFRA GALILEO FIC</b><br><b>MULTIMERCADO</b> | <b>IPCA</b> | Retorno no mês descontado de<br><b>inflação</b> |
|---------|-------------------------------------------------|-------------|-------------------------------------------------|
| 1/2009  | 1,15%                                           | 0,48%       | $=(1+12)/(1+C2)-1$                              |
| 2/2009  | 0,69%                                           | 0,55%       | 0.14%                                           |
| 3/2009  | $-0.28%$                                        | 0,20%       | $-0.48%$                                        |
| 4/2009  | 2,19%                                           | 0,48%       | 1,70%                                           |
| 5/2009  | 3,36%                                           | 0,47%       | 2,88%                                           |
| 6/2009  | 1,30%                                           | 0,36%       | 0,94%                                           |
| 7/2009  | 4,62%                                           | 0,24%       | 4,37%                                           |
| 8/2009  | 0,18%                                           | 0.15%       | 0.03%                                           |
| 9/2009  | 2,78%                                           | 0,24%       | 2,53%                                           |
| 10/2009 | $-0.23%$                                        | 0,28%       | $-0.51%$                                        |
| 11/2009 | 3,80%                                           | 0.41%       | 3,38%                                           |
| 12/2009 | 2,48%                                           | 0,37%       | 2,10%                                           |

**Tabela 3: Detalhamento retorno mensal com inflação descontada Fonte: Elaboração do autor**

<span id="page-21-1"></span>Novamente apenas o ano de 2009 foi utilizado para fins ilustrativos, mas o processo se replica até dez/2018. A terceira coluna, apresenta os retornos mensais já descontados de inflação. Pode-se agora trabalhar com retornos reais, que indicam o real ganho de um investidor, já descontado o efeito de perda de poder de aquisição da moeda.

### **3.2.4 Desvio padrão e média histórica**

Considerando a coluna dos retornos reais obtida, podemos utilizar a função '=AVERAGE' do Excel, e selecionar todos os retornos, para se obter uma média histórica de retorno de "0,7861%" ao mês no período delimitado. Utilizaremos também a função '=STDEV.S', e novamente selecionaremos todos os retornos da coluna para obter um desvio padrão de "1,9897%". Estes dois números serão importantes para a realização das simulações.

### <span id="page-21-0"></span>**3.3 Elaboração de cenários utilizando o MMC**

Considerando a média histórica de "0,7861%", e o desvio padrão de "1,9897%", serão construídas as simulações de rendimentos futuros. Quanto maior o número de simulações maior será a probabilidade de uma das simulações de fato ocorrerem no futuro. Realizaremos antes 255 simulações, pois este é o limite de séries plotáveis em um gráfico em linha no Microsoft Excel, e depois 1000 simulações (sem gráfico) e faremos uma análise dos resultados.

Será necessário inserir os valores de desvio padrão e média encontrados anteriormente na parte superior esquerda da planilha ou onde preferir como ilustrado:

| Δ1 |                 | Ä.      | Desvio Padrão |
|----|-----------------|---------|---------------|
|    |                 |         |               |
|    | Desvio Padrão L | 1,9897% |               |
|    | Média           | 0,7861% |               |
|    |                 |         |               |

**Figura 7: Etapa 1 Excel Fonte: Elaboração do autor**

<span id="page-22-0"></span>A próxima etapa será criar 255 colunas, com o valor inicial do investimento (R\$1.000.000 neste caso) referentes às 255 simulações que serão realizadas e criar 240 linhas referentes aos 240 meses de duração do investimento:

|                | ø<br>f x<br>$\frac{4}{7}$<br>Desvio Padrão<br>А1<br>Ø |                 |                 |                 |                 |          |  |
|----------------|-------------------------------------------------------|-----------------|-----------------|-----------------|-----------------|----------|--|
|                | Α                                                     | в               |                 | D               | E               |          |  |
| ı              | Desvio Padrão                                         | 1,9897%         |                 |                 |                 |          |  |
| $\overline{2}$ | Média                                                 | 0,7861%         |                 |                 |                 |          |  |
| 3              |                                                       |                 |                 |                 |                 |          |  |
| 4              |                                                       |                 |                 |                 |                 |          |  |
| 5              |                                                       | Simulação       |                 |                 |                 |          |  |
| 6              | Mes                                                   |                 | 2               | 3               | 4               |          |  |
| 7              | 0                                                     | R\$1.000.000,00 | R\$1.000.000,00 | R\$1.000.000,00 | R\$1.000.000,00 | R\$1.000 |  |
| 8              | 1                                                     |                 |                 |                 |                 |          |  |
| 9              | 2                                                     |                 |                 |                 |                 |          |  |
| 10             | 3                                                     |                 |                 |                 |                 |          |  |
| 11             | 4                                                     |                 |                 |                 |                 |          |  |
| 12             | 5                                                     |                 |                 |                 |                 |          |  |
| 13             | 6                                                     |                 |                 |                 |                 |          |  |
| 14             | 7                                                     |                 |                 |                 |                 |          |  |
| 15             | 8                                                     |                 |                 |                 |                 |          |  |

**Figura 8: Etapa 2 Excel Fonte: Elaboração do autor**

<span id="page-22-1"></span>As colunas continuam até a 255<sup>ª</sup> simulação e as linhas continuam até o 240° mês. O próximo passo será utilizar a fórmula "=Norminv" mencionada anteriormente no referencial teórico.

|    | fx<br>÷<br>×<br><b>NORMINV</b><br>$=(B7*1+(NORMINV(RAND();$B$$2;$B$$1)*B7))-1000$ |                                                      |  |                 |                 |              |
|----|-----------------------------------------------------------------------------------|------------------------------------------------------|--|-----------------|-----------------|--------------|
|    | А                                                                                 | В                                                    |  | D               | E               |              |
|    | Desvio Padrão                                                                     | 1,9897%                                              |  |                 |                 |              |
| 2  | Média                                                                             | 0,7861%                                              |  |                 |                 |              |
| з  |                                                                                   |                                                      |  |                 |                 |              |
| 4  |                                                                                   |                                                      |  |                 |                 |              |
| 5  |                                                                                   | Simulação                                            |  |                 |                 |              |
| 6  | Mes                                                                               |                                                      |  | з               | 4               |              |
| 7  |                                                                                   | 0 R\$1.000.000,00 TR\$1.000.000,00                   |  | R\$1.000.000,00 | R\$1.000.000,00 | R\$1.000.000 |
| 8  |                                                                                   | 1 = (B7*1+(NORMINV(RAND(); \$B\$2; \$B\$1)*B7))-1000 |  |                 |                 |              |
| 9  |                                                                                   |                                                      |  |                 |                 |              |
| 10 | 3                                                                                 |                                                      |  |                 |                 |              |
| 11 | 4                                                                                 |                                                      |  |                 |                 |              |

**Figura 9: Etapa 3 Excel Fonte: Elaboração do autor**

<span id="page-23-0"></span>Na célula "B8" será 'sorteado' um valor representativo do rendimento após um mês. A célula "B7" neste caso contém o montante no mês anterior, e será multiplicada por 1 mais algum valor aleatoriamente gerado, utilizando os parâmetros de média e desvio padrão, localizados nas células "B1" e "B2", e subtraindo o valor de 1.000 representativo de um saque de R\$1.000 que ocorrerá ao final de cada mês neste cenário. A fórmula demonstrada na figura 4 pode ser replicada para todas as células presentes nesta tabela de 255 simulações x 240 meses.

|                           | <b>B7</b>     | $\frac{4}{7}$<br>O<br>ø | fx              |                 | $=(B6*1+(NORMINV(RAND();5B$2;5B$1)*B6))-1000$ |                 |
|---------------------------|---------------|-------------------------|-----------------|-----------------|-----------------------------------------------|-----------------|
|                           | А             | B.                      | c               | D               | а                                             |                 |
| 1                         | Desvio Padrão | 1,9897%                 |                 |                 |                                               |                 |
| $\overline{2}$            | Média         | 0,7861%                 |                 |                 |                                               |                 |
| 3                         |               |                         |                 |                 |                                               |                 |
| 4                         |               | Simulação               |                 |                 |                                               |                 |
| 5                         | Mes           | 1                       | 2               | 3               | 4                                             | 5               |
| 6                         | o             | R\$1.000.000,00         | R\$1.000.000,00 | R\$1.000.000,00 | R\$1.000.000,00                               | R\$1.000.000,00 |
| 7                         |               | 1.030.418,75            | 997.854,05      | 1.001.281,23    | 989.587,53                                    | 1.002.193,78    |
| 8                         | 2             | 1.050.545,69            | 1.004.166,81    | 1.034.145,76    | 989.282,55                                    | 996.242,03      |
| 9                         | 3             | 1.039.934,14            | 1.024.662,33    | 1.043.336,68    | 1.016.161,40                                  | 999.016,65      |
| 10                        | 4             | 1.039.786,68            | 995.806,25      | 1.027.927,12    | 1.003.053,02                                  | 1.000.608,77    |
| 11                        | 5             | 1.018.750,42            | 965.876,71      | 1.031.917,46    | 1.003.646,88                                  | 1.000.000,83    |
| $\overline{\mathbf{12}}%$ | 6             | 1.027.553,72            | 934.386,43      | 1.010.180,68    | 1.022.714,54                                  | 1.051.658,16    |
| 13                        | 7             | 1.082.968,59            | 988.138,20      | 1.000.486,94    | 1.040.719,64                                  | 1.033.207,75    |
| 14                        | 8             | 1.097.376,74            | 971.318,20      | 1.054.696,73    | 1.061.082.90                                  | 1.006.305,98    |
| 15                        | 9             | 1.095.596,83            | 974.729,75      | 1.050.502,82    | 1.075.838,38                                  | 990.547,63      |
| 16                        | 10            | 1.099.156.34            | 978.954.03      | 1.040.225,01    | 1.095.912.67                                  | 974.458,32      |
| 17                        | 11            | 1.087.687,46            | 941.671,27      | 1.050.060,72    | 1.130.551,22                                  | 990.719,82      |
| 18                        | 12            | 1.062.712,81            | 961.169,39      | 1.047.388,01    | 1.150.161,41                                  | 1.008.153,73    |
| 19                        | 13            | 1.100.961.95            | 979.300,84      | 1.055.961.63    | 1.136.833.76                                  | 1.002.741,98    |
| 20                        | 14            | 1.089.594,09            | 960.295,02      | 1.051.146,51    | 1.133.833,14                                  | 1.028.845,82    |
| 21                        | 15            | 1.096.354,56            | 953.720,43      | 1.060.854,71    | 1.143.952,82                                  | 1.069.597,23    |
| 22                        | 16            | 1.096.592,73            | 995.785,28      | 1.108.704,65    | 1.144.174,78                                  | 1.063.672,73    |
| 23                        | 17            | 1.158.903.39            | 995.211,57      | 1.094.024.16    | 1.121.963.12                                  | 1.055.127.70    |

<span id="page-23-1"></span>**Figura 10: Etapa 4 Excel Fonte: Elaboração do autor**

As simulações após esta etapa estão feitas, porém os dados neste arranjo ainda não estão organizados na melhor maneira a serem analisados. O próximo capítulo demonstrará algumas sugestões de como manipular os dados e a planilha buscando mais informações acerca das simulações.

## <span id="page-25-0"></span>**4 Análise dos resultados**

#### <span id="page-25-1"></span>**4.1 Análise de gráficos**

Os resultados previamente alcançados, através das simulações, podem ser mais facilmente analisados através da plotagem de um gráfico em linha:

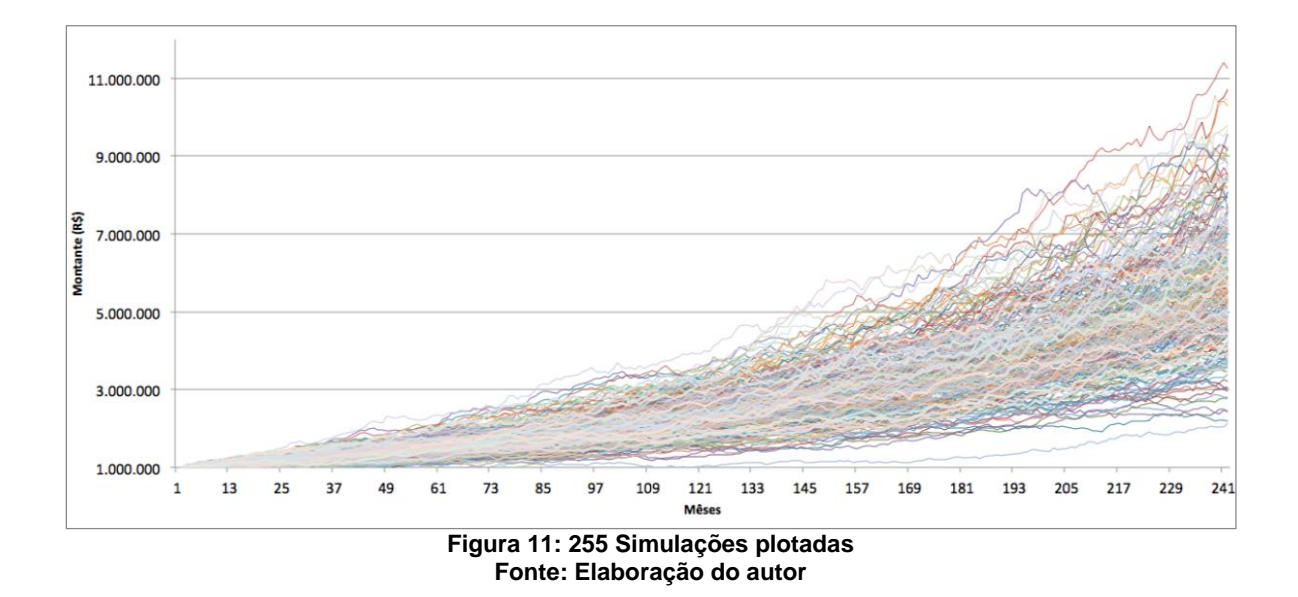

<span id="page-25-2"></span>Cada uma das linhas representa uma possível performance do fundo, e do que pode ocorrer com o montante de R\$1.000.000,00 ao longo de 240 meses aplicados no fundo Safra Galileo, realizando saques mensais de R\$1.000,00. Observa-se que os resultados do valor futuro variam bastante entre as simulações, porém todas mostram uma tendência de crescimento do capital a longo prazo.

De acordo com John Hanke e Dean Wichern (1940), a incerteza relacionada à uma previsão nunca será inexistente:

> Since unpredictable "shocks" will affect future values (the future is never exactly like the past) nonzero forecast errors will occur even from very good forecasts. (John E. Hank, Dean W. Wichern 1940)

Como as simulações baseiam-se em dados históricos, deve-se levar em conta que o gráfico 'projeta' o passado para o futuro, e o futuro nunca é exatamente igual ao passado, portanto as previsões são suscetíveis a erros.

Cabe também a quem realiza a previsão um julgamento de qual cenário é o mais provável levando em conta fatores políticos, econômicos etc. Para John Hanke e Dean Wichern, existem métodos de previsão predominantemente quantitativos e outros predominantemente qualitativos, porém para que uma previsão seja mais "inteligente", ela deve aliar a manipulação de dados à capacidade de julgamento e ao bom senso:

> This book emphasizes the quantitative forecasting techniques because a broader understanding of these very useful procedures is needed in the effective management of modern organizations. However, we emphasize again that judgement and common sense must be used along with mechanical and data-manipulative procedures.<sup>15</sup>

#### <span id="page-26-0"></span>**4.2 Análise de dados**

 $\overline{a}$ 

Como forma de explorar mais a fundo as simulações, podem ser aplicadas fórmulas aos resultados das simulações ilustrados na figura 5. Podemos aplicar fórmulas à 240<sup>a</sup> linha, que contém os valores finais (FV) de cada simulação após os 240 meses, para obtermos mais informações sobre a performance. Com as fórmulas: "=SMALL", "=LARGE", "=MEDIAN", "=AVERAGE" e "=PERCENTILE.EXC", podemos obter uma série de valores relevantes para análise e para a previsão de rentabilidade.

<span id="page-26-1"></span>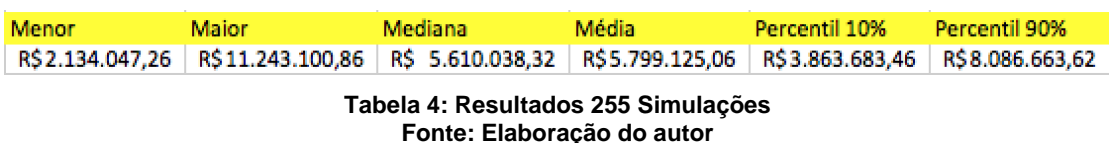

A tabela nos mostra que em 255 simulações realizadas, o menor valor final obtido após 240 meses aplicados no fundo Safra Galileo foi de: R\$2.134.047,26, o maior valor final obtido foi: R\$11.243.100,86, a mediana:

<sup>15</sup> HANK, J.E; WICHERN D.W. **Business Forecasting.** New Jersey: Pearson Education, 1940.

R\$5.610.038,32, a média: R\$5.799.125,06, o 10° percentil: R\$3.863.683,46 e o 90<sup>o</sup> percentil: R\$8.086.663,62.

Estes dados podem servir à quem está realizando as previsões para determinar cenários otimistas, realistas, pessimistas etc. baseados em seu julgamento.

#### <span id="page-27-0"></span>**4.3 Maiores Análises**

Para aumentar nossa confiança nos resultados, podemos realizar 1000 simulações. Para isto, as etapas 2 a 5 serão feitas novamente, porém desta vez, as formulas serão estendidas por 1000 colunas e não 255:

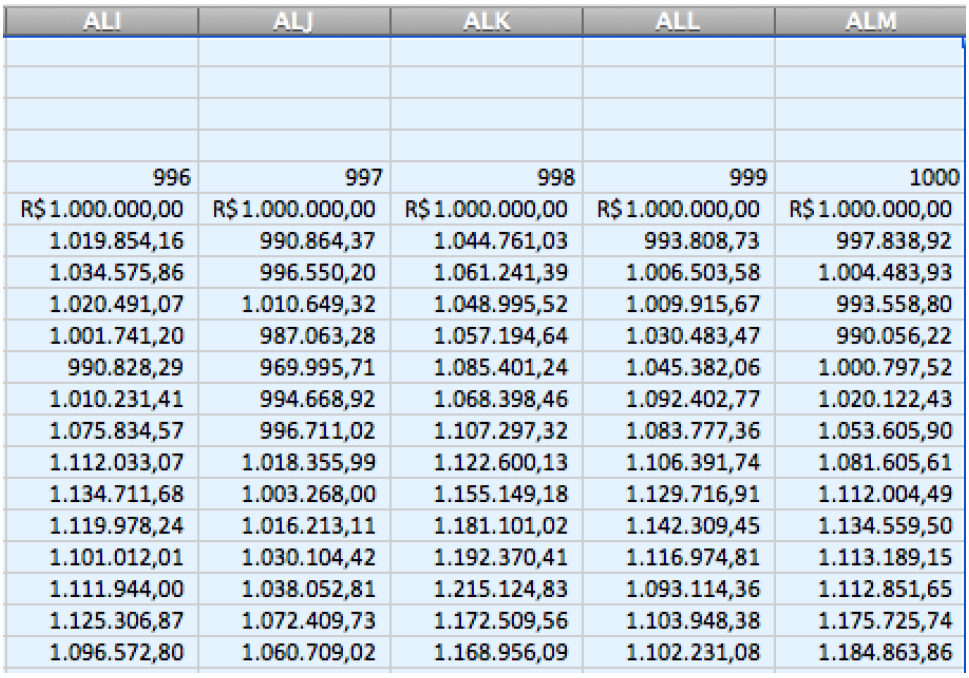

**Figura 12: Etapa 5 Excel Fonte: Elaboração do autor**

<span id="page-27-1"></span>As mesmas fórmulas aplicadas à 240<sup>a</sup> linha anteriormente podem ser reutilizadas, porém selecionaremos as 1000 colunas desta vez. Os resultados foram os seguintes:

<span id="page-27-2"></span>Percentil 10% Menor Maior Mediana **Média** Percentil 90% R\$2.253.118,70 | R\$15.910.700,02 | R\$5.558.602,72 | R\$5.804.303,93 | R\$3.734.919,04 | R\$8.358.606,39 **Tabela 5: Resultados 1000 Simulações**

**Fonte: Elaboração do autor**

Como podemos ver, ocorre uma divergencia entre estes resultados e os resultados obtidos na tabela 4, devido à geração randômica de uma nova amostra. Embora o Microsoft Excel limite a plotagem de um gráfico a 255 séries, impossibilitando a representação gráfica das 1000 simulações, os resultados obtidos nas 1000 simulações e ilustrados na tabela 5 geram mais confiança. Em uma amostra maior, o efeito de possíveis outliers, em resultados como a média são amenizados, bem como a probabilidade de uma das simulações ser a simulação 'verdadeira', que representa o que irá de fato ocorrer no futuro é maior, e será cada vez maior conforme o número de simulações for aumentado.

De acordo com as 1000 simulações, o saque de R\$1.000,00 pode ser feito sem comprometer o capital investido, não havendo nenhuma simulação em que os R\$1.000.000,00 inicialmente investidos acabem. A simulacão que demonstrou a pior performance em 240 meses ainda prevê um retorno real de 125,31%.

### <span id="page-28-0"></span>**4.4 Determinação de cenários**

A ultima etapa do processo é a determinação do cenário mais provavel, por parte de quem estiver realizando a previsão. Entra em questão o julgamento de quem prevê, em relação a o que ocorrerá com uma série de outros fatores que surgem impacto direto no rendimento do fundo, sendo estes principalmente: economico, politico e gestão interna do fundo. Provido do Método de Monte Carlo, é possível que a chance de acerto seja maior, porém como dito anteriormente na seção 4.1., erros 'não zero' ocorrerão até mesmo em previsões muito boas.

Como forma simples de determinar um cenário 'otimista', pode-se utilizar o valor obtido com o percentil 90%, e 'pessimista' com o valor obtido no percentil 10%. Estes percentis podem ser manipulados de acordo com a vontade do analista de dividir a amostra, removendo simulações nas extremidades. A média ou mediana podem ser utilizadas como cenário 'neutro'/'esperado'.

A determinação destes cenários, como citado por John Hanke e Dean Wichern<sup>16</sup> na seção 4.1., dependerá fortemente de bom senso e julgamento.

## <span id="page-29-0"></span>**5 Conclusões e Recomendações para Novos Estudos**

A partir das análises macroeconômicas realizadas nas seções 1.1. e 2.1., que explicitam as incertezas existentes no atual mercado brasileiro, e da natureza matemática da simulação de Monte Carlo, explorada ao longo do trabalho, conclui-se que a ferramenta é aplicável em uma situação de elaboração de cenários, pois ambos compartilham o fator de randomicidade. O aumento de interesse por parte dos investidores em fundos de investimentos, demonstrado na seção 2.1., mostra a importância de se munir de ferramentas que ajudem a trabalhar com este produto.

Além disso, as formas de se manipular os dados através do Microsoft Excel apresentadas são maleáveis e as fórmulas podem ser ajustadas ao longo do tempo conforme mais informações sobre o cenário forem recolhidas.

Devemos levar em conta algumas limitações intrínsecas a este método de previsão. Considerando que as simulações partiram do levantamento da série histórica do rendimento do Safra Galileo, as simulações projetam que a história do fundo se repetirá no futuro dentro das variações já ocorridas, não levando em conta a possibilidade de ocorrencia de algum evento extraordinário que não tenha ocorrido nos mais de 20 anos desde a abertura do fundo.

Outro fator a se considerar é que para que este tipo de previsão seja mais preciso e confiável, a série histórica do fundo a ser analisado não pode ser muito pequena. Quanto maior for a série histórica, mais informações teremos sobre a capacidade de performance do fundo em cenários

 $\overline{a}$ 

<sup>16</sup> HANK, J.E; WICHERN D.W. Op. Cit.

economicos variados, e consequentemente sobre sua capacidade de performar a longo prazo.

Recomenda-se, para novos estudos, a realização de previsões utilizando outros métodos e compara-los entre si e com os resultados do Método de Monte Carlo. Uma sugestão seria realizar outras previsões baseando-se todas no mesmo grupo de dados históricos apresentado neste trabalho (obtidos através da plataforma Quantum Axis), utilizando as mesmas premissas. Assim, seria possível comparar as previsões obtidas através de cada um dos métodos. Passados os 240 meses, a performance prevista em cada método poderia ser comparada à performance real do fundo Safra Galileo, e comparadas à performance prevista nas simulações deste trabalho, observando qual método demonstrou mais assertividade e gerou previsões mais condizentes com a performance real do Safra Galileo.

A ferramenta apresentada também pode ser aplicada no estudo de outros fundos de investimento, bastando apenas substituir os valores do desvio padrão e média. Seria interessante realizar o estudo em uma série de fundos que atendem a perfis de risco diferentes, comparando os resultados das simulações.

Em conclusão, a ferramenta apresentada neste estudo certamente auxilia investidores a simularem cenários de rendimento, trazendo clareza acerca dos riscos envolvidos em uma aplicação. Com o passar dos anos, é provável que os brasileiros procurem cada vez mais pela educação financeira, cultuando o hábito de poupar dinheiro. Além de optarem por aplicações mais rentáveis que a poupança, mais pessoas poderão passar a usufruir de ferramentas como o Método de Monte Carlo para investir melhor e alcançar maior liberdade financeira.

## <span id="page-31-0"></span>**6 Referências Bibliográficas**

Definições de Ratings da S&P Global Ratings. **S&P Global Ratings.** Disponível em:

<https://www.standardandpoors.com/pt\_LA/delegate/getPDF?articleId=21407 72&type=COMMENTS&subType=REGULATORY>. Acesso em: 15 maio 2019.

FISHER, I. **The theory of interest, as determined by impatience to spend income and opportunity to invest it.** New York: Macmillan, 1930.

FONSECA, N. F. et al. Análise do desempenho recente de fundos de investimento no brasil. **Contab. Vista & Rev.**, v. 18, n. 1, p. 95-116, jan./mar. 2007.

Fundos de investimento registram captação recorde em 2017. **ANBIMA.** Disponível em: <http://www.anbima.com.br/pt\_br/imprensa/fundos-deinvestimento-registram-captacao-recorde-em-2017.htm> Acesso em: 6 dez. 2018.

GARCIA, S.; LUSTOSA, P.R.B.; BARROS, N.R. Aplicabilidade do método de simulação de Monte Carlo na previsão de custos de produção de companhias industriais: o caso da companhia vale do rio doce. **Revista de Contabilidade e Organizações**, FEA-RP/USP. v. 4, n. 10, p.153-173, set./dez. 2010.

HAMMERSLEY, J.M; HANDSCOMB, D. C. **Monte Carlo Methods.** Londres: Methuen & Co LTD, 1964.

HANK, J.E; WICHERN D.W. **Business Forecasting.** New Jersey: Pearson Education, 1940.

Indústria de Fundos mantém sua atratividade em 2018. Boletim de Fundos de Investimento. **ANBIMA.** Disponível em:

<http://www.anbima.com.br/pt\_br/informar/relatorios/fundos-deinvestimento/boletim-de-fundos-de-investimentos/industria-de-fundosmantem-sua-atratividade-em-2018-

2CA08A87679DD57F01682DCC531E71A3.htm> Acesso em: 02 jun. 2019.

Lâmina de informações essenciais sobre o Safra Galileo fundo de investimento em cotas de fundos de investimento Multimercado. **SAFRA ASSET MANAGEMENT.** Disponível em:

<http://www.safraasset.com.br/conteudo/asset/fundos/relatorio/LALE.pdf.> Acesso em: 10 abr. 2019.

MALKIEL, Burton G. **The efficient market hypothesis and its critics**. New Jersey: Princeton University, 2003.

MELLAGI, F. A.; ISHIKAWA, S. **Mercado Financeiro e de Capitais.** 2 ed. São Paulo: Atlas, 2011.

Safra Galileo. **SAFRA ASSET MANAGEMENT.** Disponível em: <http://www.safraasset.com.br/fundos/ALE.asp> Acesso em: 10 abr. 2019.

SALLING, Kim Bang. **Risk Analysis and Monte Carlo Simulation within Transport Appraisal.** Copenhagen:Technical University of Denmark: 2007.

Sobre nós. **QUANTUM FINANCE.** Disponível em: <http://www.quantumfinance.com.br/#sobrenos> Acesso em: 10 abr. 2019.